# **ECSEM - Einstellung Impulswertigkeit ECSEM223MID (14.01.348)versus ProData 2**

**Betrifft:** ECSEM223MID (14.01.348)

**Frage:** Wie muss beim ECSEM223MID die Impulswertigkeit im Zähler und im ProData 2 eingestellt werden ?

**Antwort:** Beim Zähler ECSEM223MID wird die Impulswertigkeit in Imp/kWh eingestellt. Beim ProData 2 allerdings in Wh/Imp. Aus diesem Grund muss eine Umrechung von Imp/kWh in Wh/Imp erfolgen.

#### **Beispiel:**

In diesem Beispiel gehen wir von einem Stromwandler von 200/5A aus. Das Übersetzungsverhältnis ist somit 40

### **Schritt 1.)**

Im Zähler die Impulslänge auf 50ms einstellen (am Besten für das ProData 2 geeignet)

Impulslänge Seite: In dieser Seite kann die Impulslänge zwischen 30 msek und 100 msek gewählt werden.

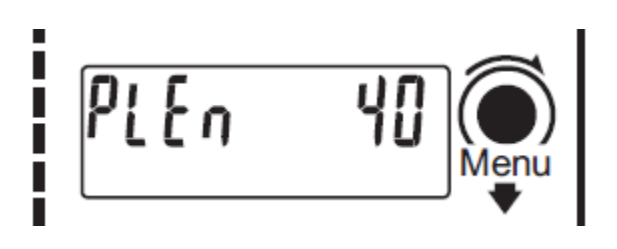

### **Schritt 2.)**

Die Impulsfrequenz einstellen (Imp/kWh). Dazu muss zunächst die höchste Impulsfrequenz berechnet werden:

### 724368 Max. SO Impulskonstante = Wandlerverh Itnis (Einschaltzeit msek. + 30 msek.)

Imp/kWh = 724368 / (40 \* (50ms + 30ms)  $Imp/kWh = 226$ 

### **Schritt 3.)**

Umrechnung von Imp/kWh zu Wh/Imp über die folgende Formel:

1000

### $Imp.-wertigkeit [Wh/Imp] = ------$ Impulsgeberzählerkonstante [Imp./kWh]

Wh/Imp = 1000/226 Wh/Imp = 4,424

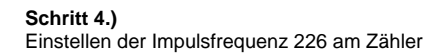

## Impulsfrequenz:

In dieser Seite kann die Anzahl der Impulse pro kWh zwischen 1 und dem höchst<br>möglichen Stromwandler Bereich und<br>Einschaltzeit. Siehe "Impuls-Grenzwert".

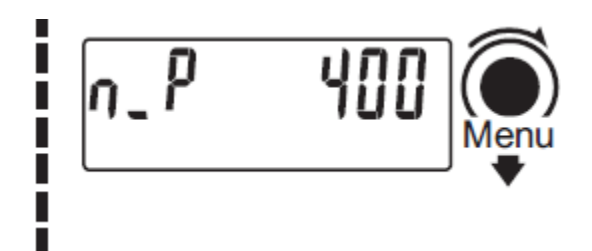

### **Schritt 5.)**

Einstellen der Impulswertigkeit im ProData 2

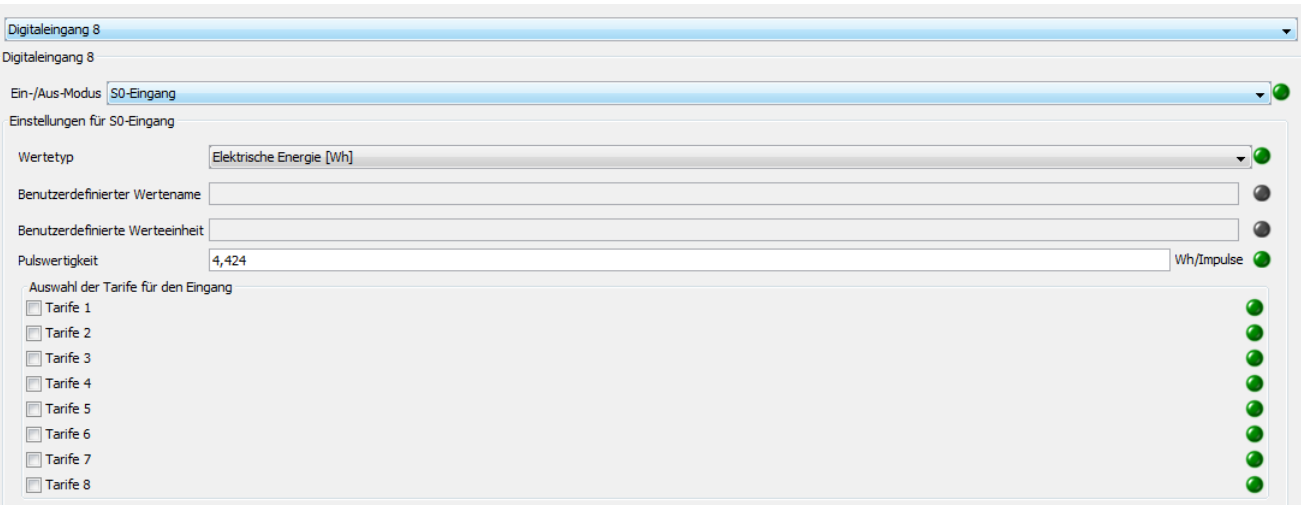